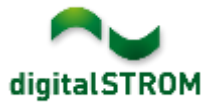

# **Software Release Notes**

### **dSS V1.13.5**

Mit den Software Release Notes (SRN) informiert die digitalSTROM AG über Software-Änderungen und -Aktualisierungen bei bestehenden Produkten.

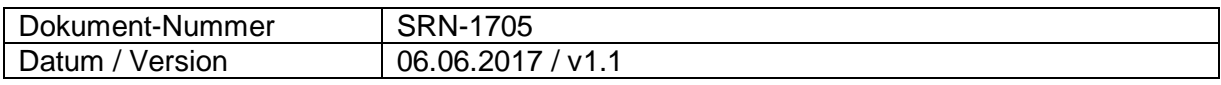

**Wichtig**: bei einem Update von Version 1.10.3 wird der Update Dialog nicht automatisch geschlossen. Deshalb muss der Konfigurator nach spätestens 30 Minuten manuell neu geladen werden.

# **Neue Funktionen**

### **Integration von V-ZUG Home Geräten**

Vernetzte Backöfen, Steamer, Waschautomaten und Wäschetrockner der Firma V-ZUG können über das lokale Netzwerk in digitalSTROM integriert werden. Damit können die Geräte aus den Server-Apps direkt angesprochen und Rückmeldungen als Auslöser genutzt werden. Die verfügbaren Aktionen können auch aus den digitalSTROM Smartphone Apps genutzt werden.

Um die Geräte zu verbinden, muss die App ,V-ZUG Steuerung' auf dem digitalSTROM Server installiert und einmal geöffnet werden. Die Geräte sind damit im Konfigurator, den Server- wie auch Smartphone-Apps integriert und können darüber konfiguriert und genutzt werden.

Diese Integration steht nur auf dem dSS20/22, dSS-IP und dem dSS11-E zur Verfügung! Der dSS11-1GB unterstützt diese Funktion nicht.

Geschirrspüler werden mit dieser Version noch nicht unterstützt, werden aber mit einem Update zu einem späteren Zeitpunkt integriert werden können.

Weitere Informationen finden Sie unter:<https://productinfo.digitalstrom.com/v-zug/>

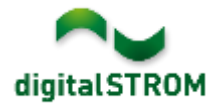

### **Integration von tielsa:move Hubmodulen**

tielsa Hubmodule können via USB direkt an einen dSS-IP angeschlossen und damit in digitalSTROM integriert werden. Damit können die Geräte aus den Server-Apps direkt angesprochen und Rückmeldungen als Auslöser genutzt werden. Die Aktionen können auch aus den digitalSTROM Smartphone Apps genutzt werden.

Um die Geräte zu verbinden, muss die App , tielsa Steuerung' auf dem digitalSTROM Server installiert und einmal geöffnet werden. Die Geräte sind damit im Konfigurator, den Serverwie auch Smartphone-Apps integriert und können darüber konfiguriert und genutzt werden.

Diese Integration steht nur auf dem dSS-IP zur Verfügung. Die anderen dSS Modelle unterstützen diese Funktion nicht.

#### **Integration von Philips Hue Leuchten auf dem dSS11-E**

Die direkte Integration von Philips Hue Leuchten wird bisher auf dem dSS20/22 und dSS-IP angeboten. Neu ist dies nun auch auf dem dSS11-E möglich, womit die Hue Leuchten im Konfigurator und der Smartphone App als Geräte erscheinen. Damit können Lichtstimmungen für digitalSTROM- und Hue-Leuchten gemeinsam eingestellt werden. Die Einstellungen der bisherigen Server-App Hue Steuerung' werden automatisch übernommen.

# **Verbesserungen**

In der neuen Version wurden folgende Verbesserungen vorgenommen und Probleme behoben:

- Die Eingängen des SW-UMR200 und via P44-Bridge eingebundene EnOcean-Taster konnten nicht direkt auf die gewünschte Farbgruppe konfiguriert werden.
- Bei einem Update des digitalSTROM-Servers mittels USB-Stick wurden die digitalSTROM-Meter nicht in jedem Fall aktualisiert.
- Ein eingesteckter USB-Stick wurde teilweise nicht erkannt.
- Das Trennen einer Hue-Bridge funktionierte nicht.
- Weitere Verbesserungen und Fehlerkorrekturen.

### **Empfehlung eines Software-Updates**

Die Durchführung eines Updates auf die neueste Software-Version wird dringend empfohlen, um von der verbesserten Stabilität und den neuen Funktionen zu profitieren.

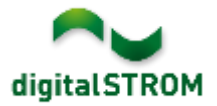

## **Dokumentation**

Weitere Informationen über die Funktionen und ihre Bedienung finden Sie im aktuellen digitalSTROM-Handbuch unter "Bedienen und Einstellen" sowie "Installieren". Die neueste Version der Handbücher finden Sie unter

<http://www.digitalstrom.com/Partner/Support/Bedienungsanleitungen/> .

## **Betroffene Produkte**

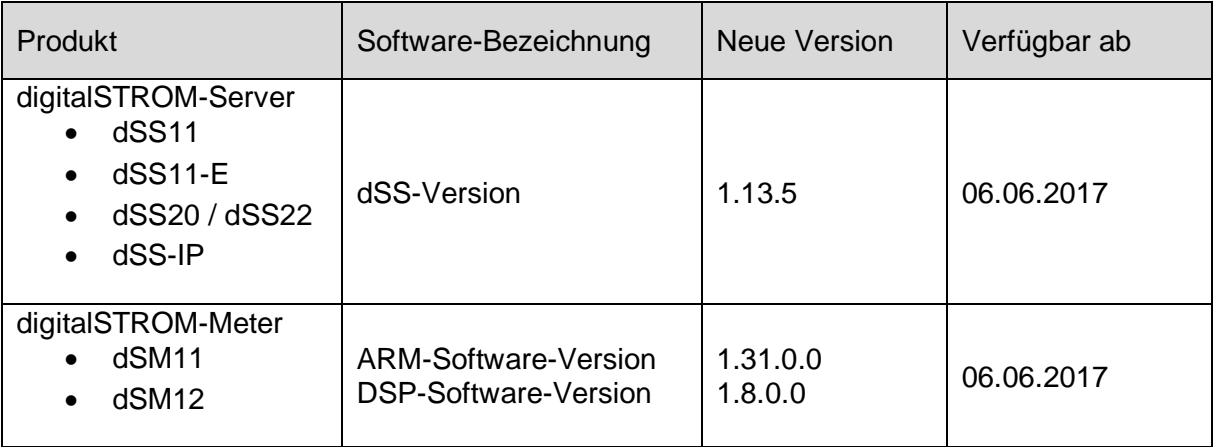

### **Hinweise zur Installation**

- Das Software-Update wird im digitalSTROM-Konfigurator über das Menü *"System/System Update"* ausgeführt.
- Zur Durchführung des Updates muss der dSS mit dem Internet verbunden sein. Alternativ kann das Update auch mit Hilfe eines USB-Sticks installiert werden.
- Es empfiehlt sich, Ihre Systemeinstellungen vor der Durchführung eines System-Updates unter *"System / System Wartung"* zu sichern.
- Nachdem die System-Updates installiert sind, führt das System nochmals eine Prüfung auf verfügbare Updates durch. Sollte ein dSM-Firmware Update verfügbar sein, muss dieses manuell über die Schaltfläche *"dSM Firmware installieren"* installiert werden.
- Beachten Sie, dass die Server-Apps separat unter "Apps / Update" aktualisiert werden müssen.
- Eine vollständige Liste der Release Notes sowie die Datei für ein USB-Update finden Sie unter [http://www.digitalstrom.com/Partner/Support/Software-Updates/.](http://www.digitalstrom.com/Partner/Support/Software-Updates/)

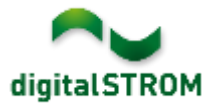

# **Wo stehen die Versionsangaben**

Die aktuell installierte Software-Version wird im digitalSTROM-Konfigurator angezeigt.

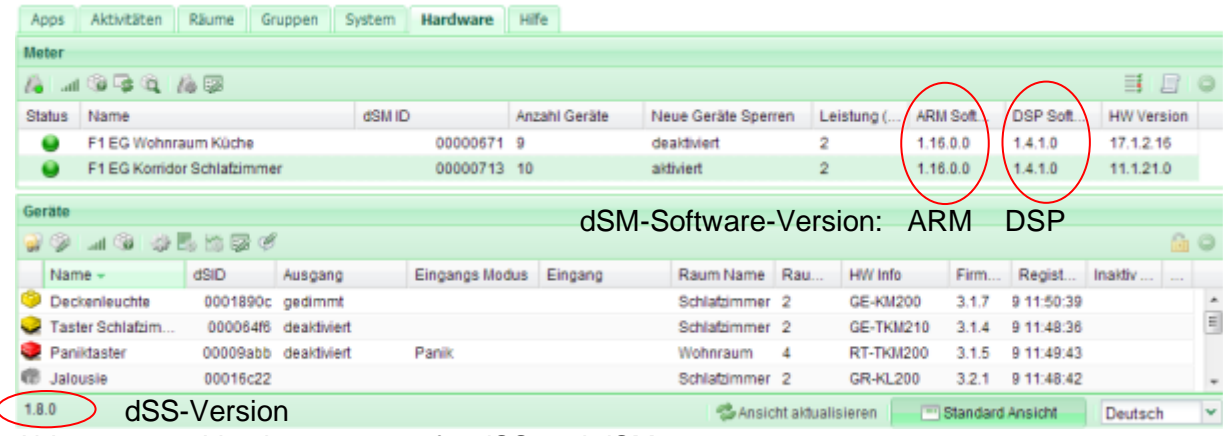

Abb. 1: Versionsnummer für dSS und dSM